## **การสมัคร Account เพื่อใชงาน ArcGIS Online**

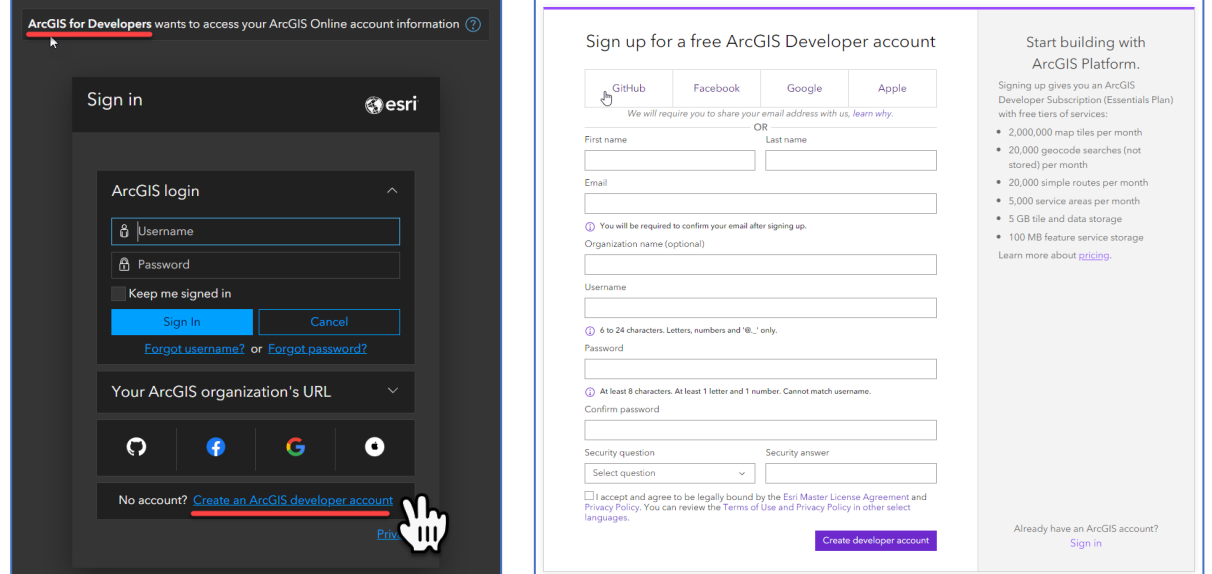

สมัครการใช้งาน ด้วย ArcGIS Developer Account : [https://developers.arcgis.com/sign](https://developers.arcgis.com/sign-up)-up

1.ทำการสมัครโดยการเชื่อมโยงกับ Service ของ GitHub, Facebook, Google หรือ Apple

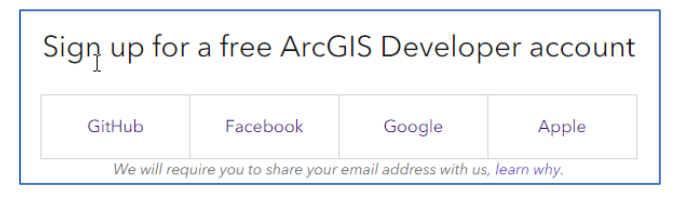

**แนะนำใหทำการสมัคร โดยเชื่อมกับ Google Service** หรืออาจจะเชื่อมตอกับ Facebook

- กรณีใช้งานส่วนบุคคล แนะนำสมัครด้วย @gmail.com
- กรณีใช้งานส่วนบุคคลและร่วมทำงานกับประชาคมศิลปากร แนะนำสมัคร ดวย **@g.su.ac.th**

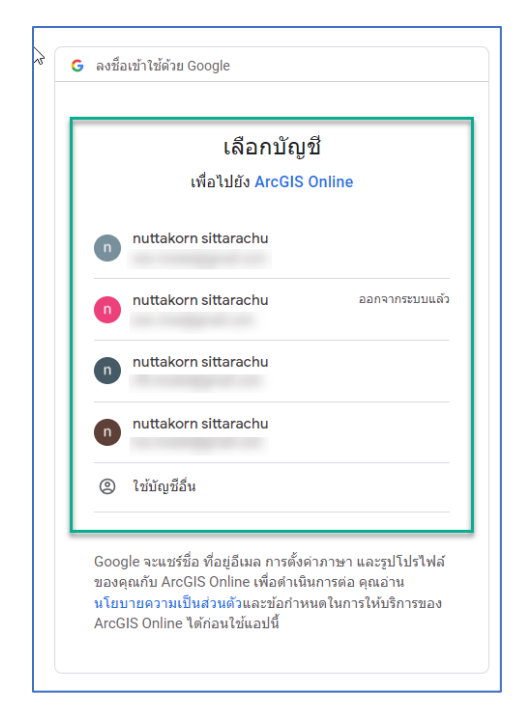

## ทำการเลือก Google service ที่ต้องการเพื่อเชื่อมโยง Account

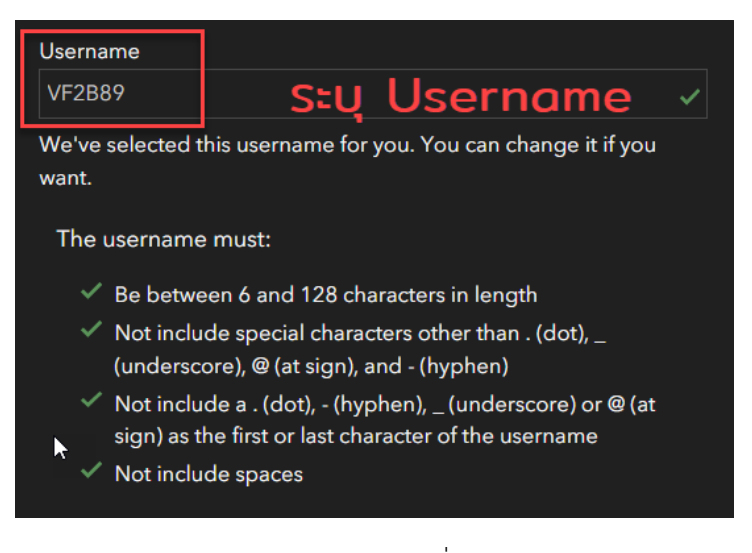

ทำการระบุ Username ที่ท่านต้องการ

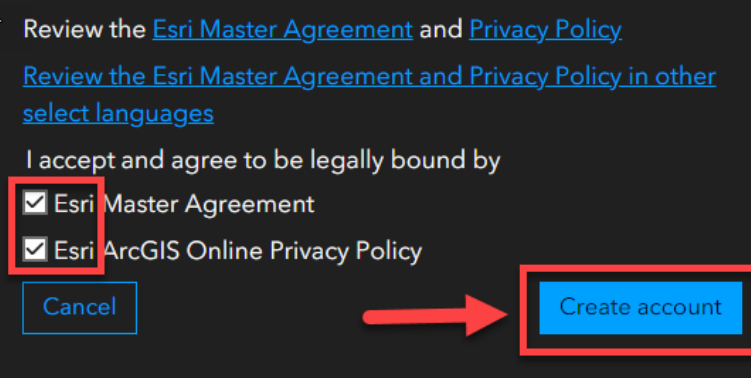

เลือกยอมรับเงื่อนไขของ Service จากนั้นทำการกด Create Account

ทำการทดลองเขาระบบดวย Google Service

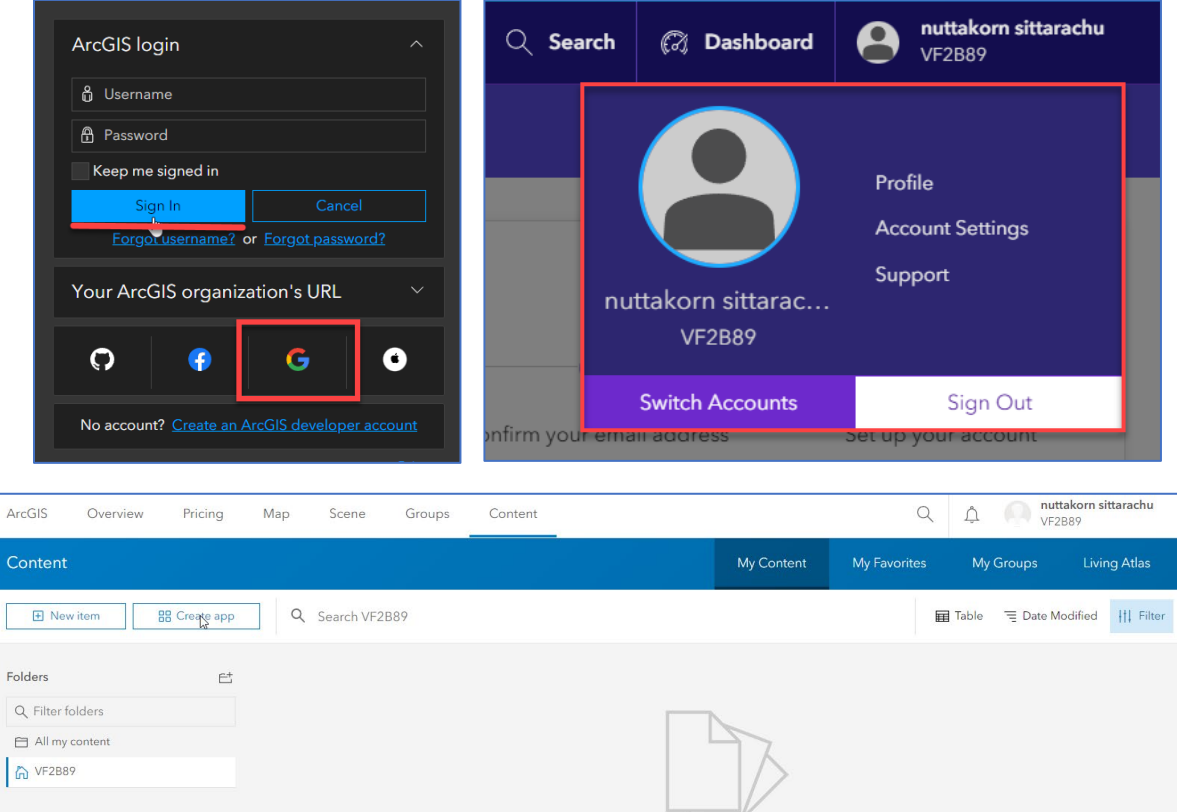